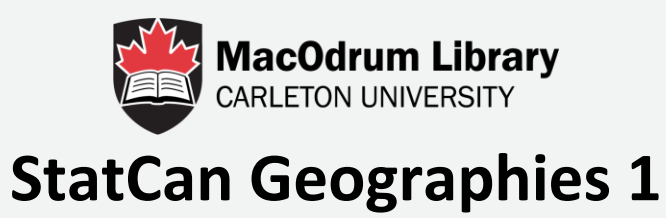

### We will explore how to find data for smaller geographies from Statistics Canada.

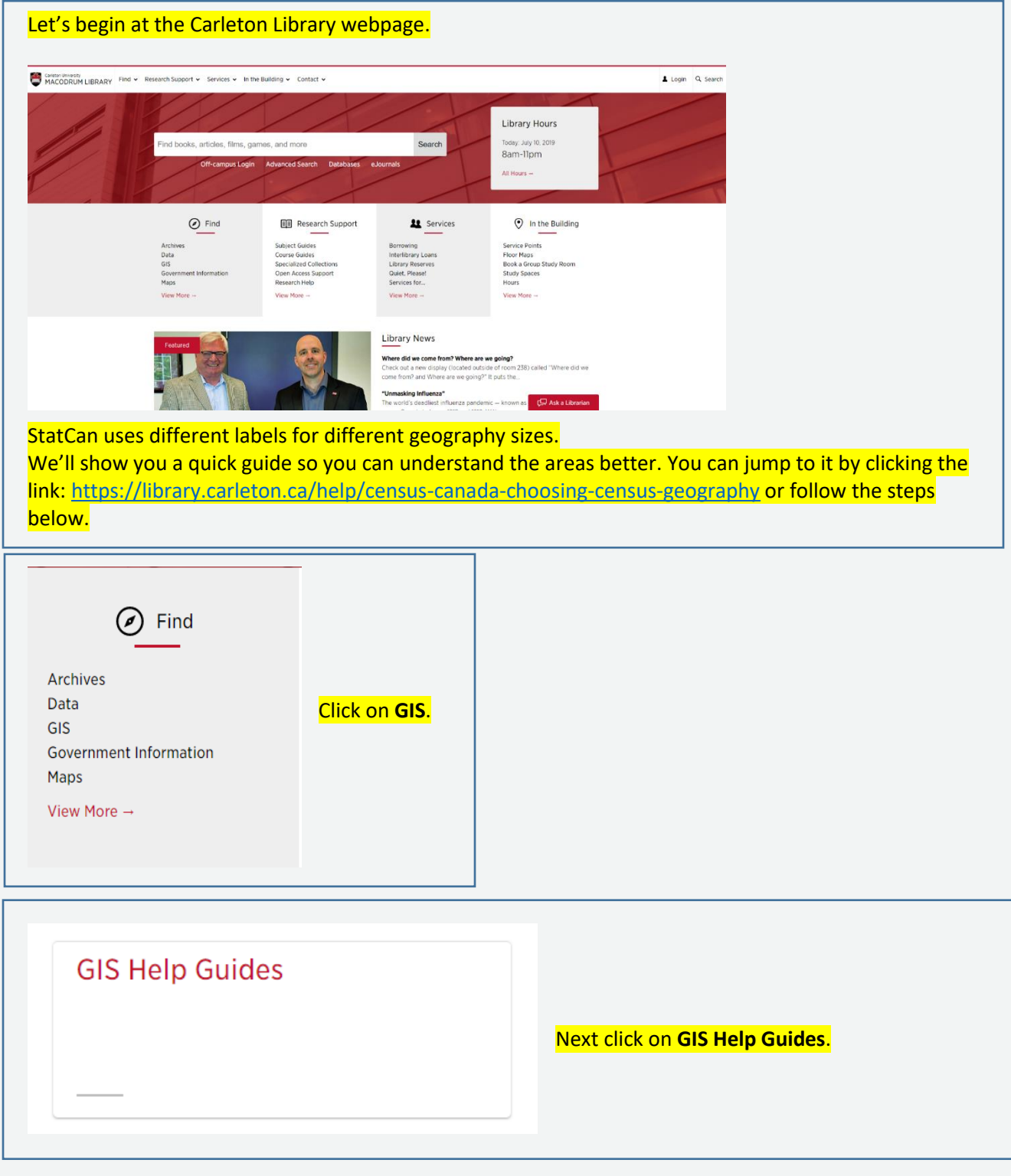

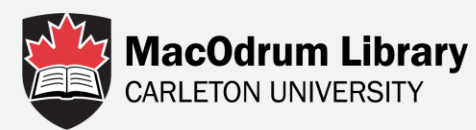

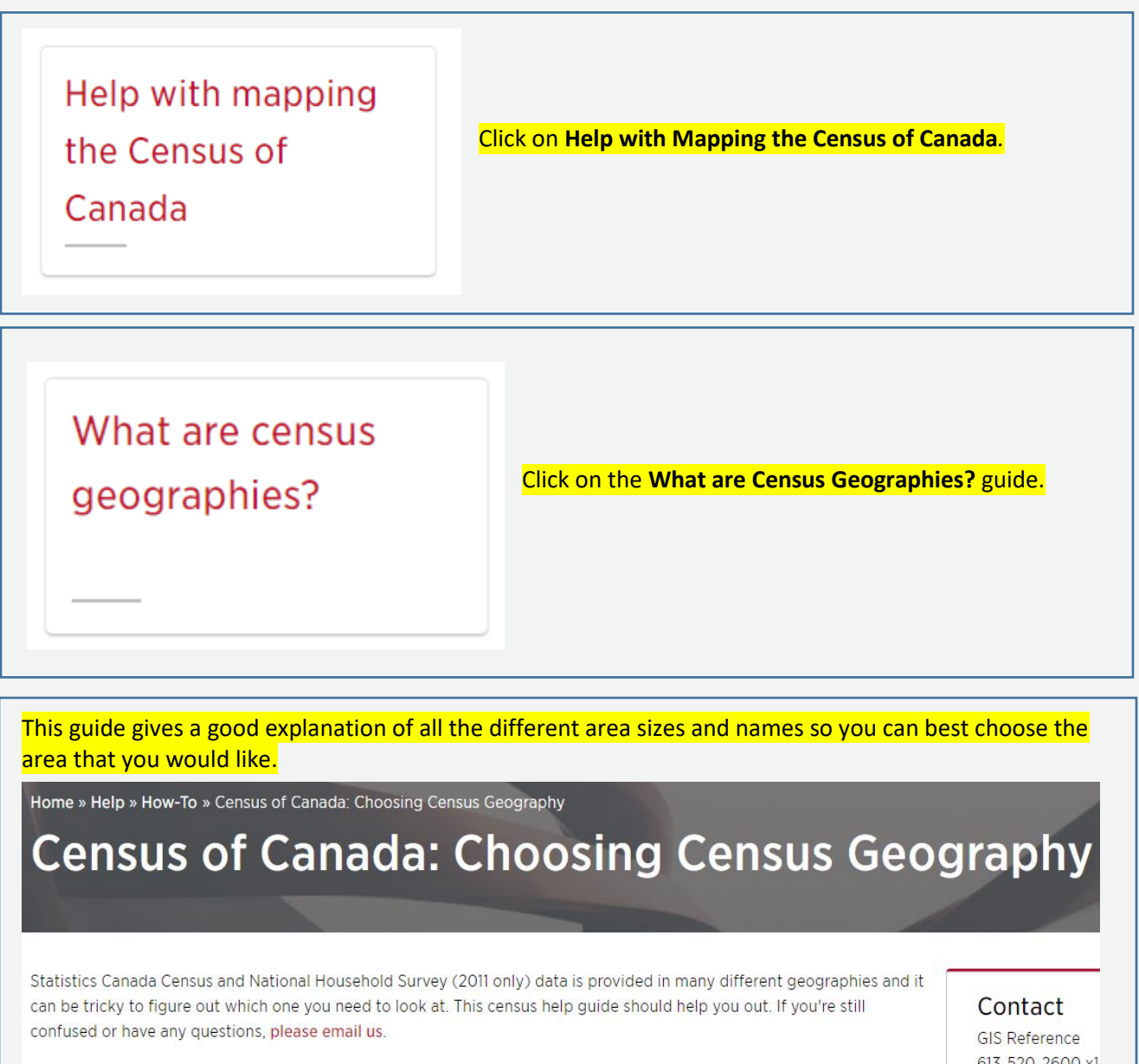

This guide answers the following questions:

613-520-2600 email

We'll do an example where we look for population data for the city of Ottawa. In the guide, we can scroll down and see that cities are named Census Metropolitan Areas or "CMAs".

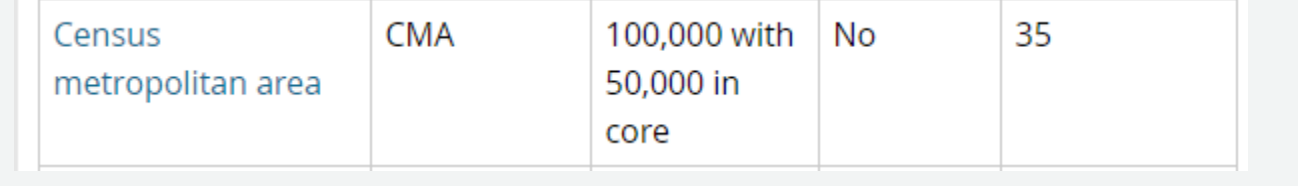

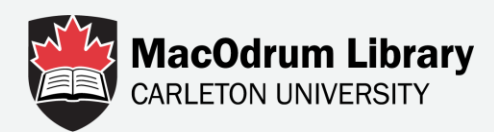

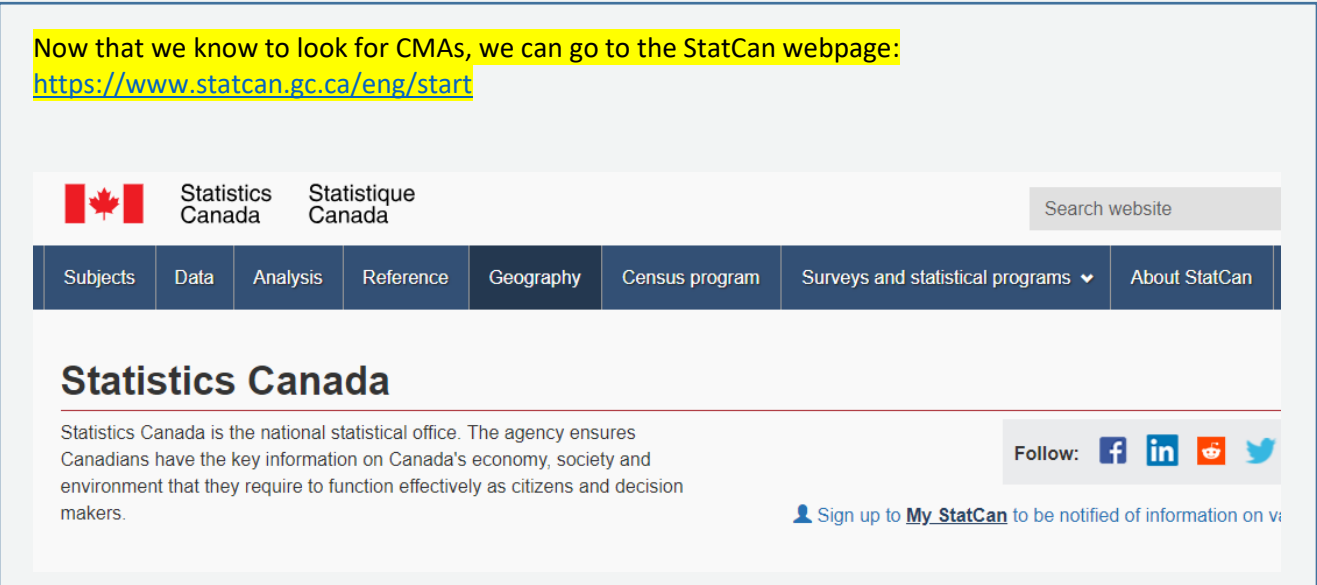

There are two ways to find data for geographies. In this tutorial, we'll show you the simplest way.

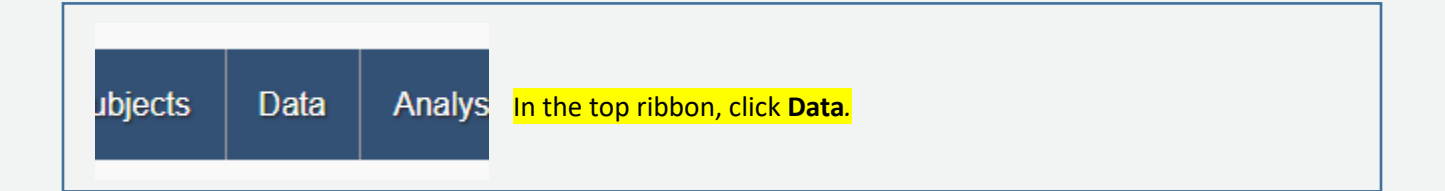

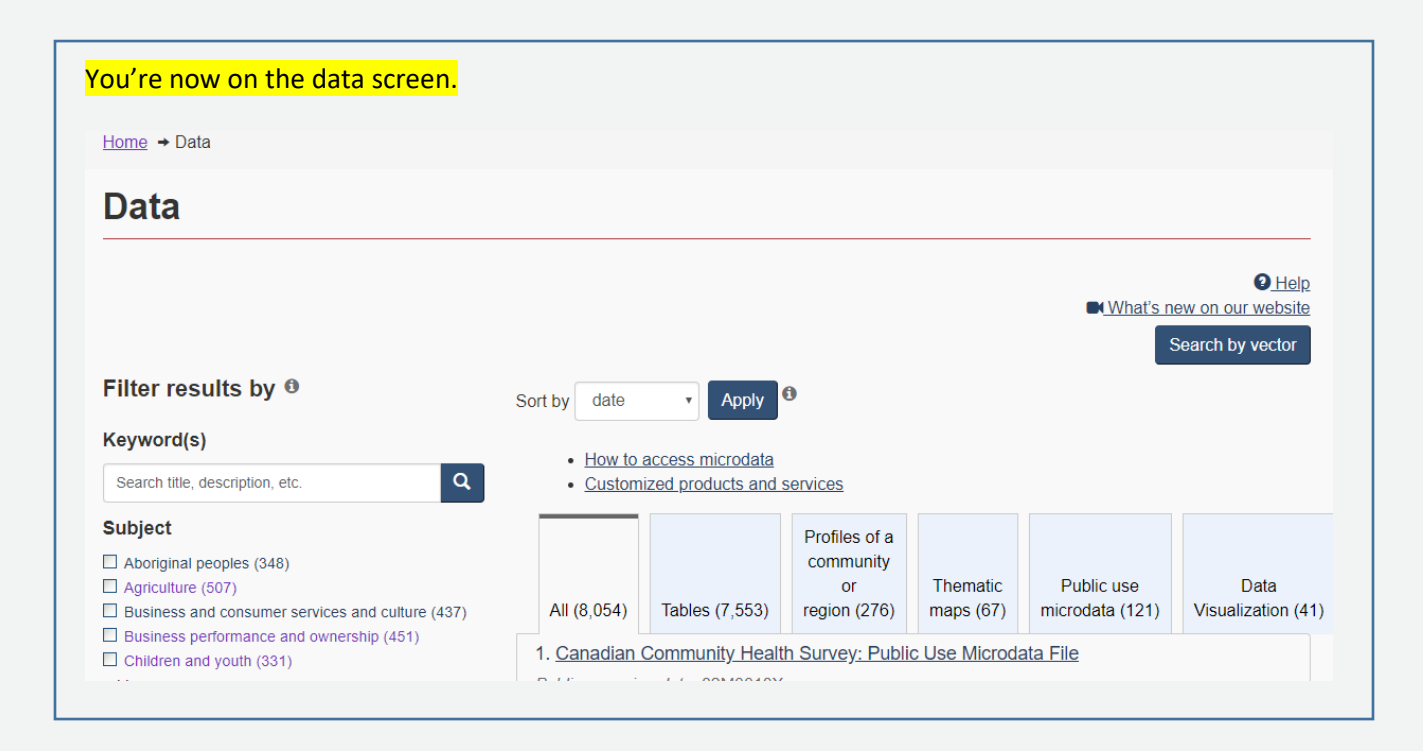

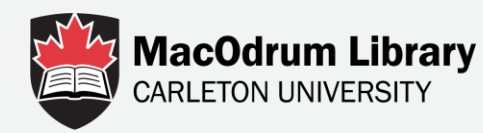

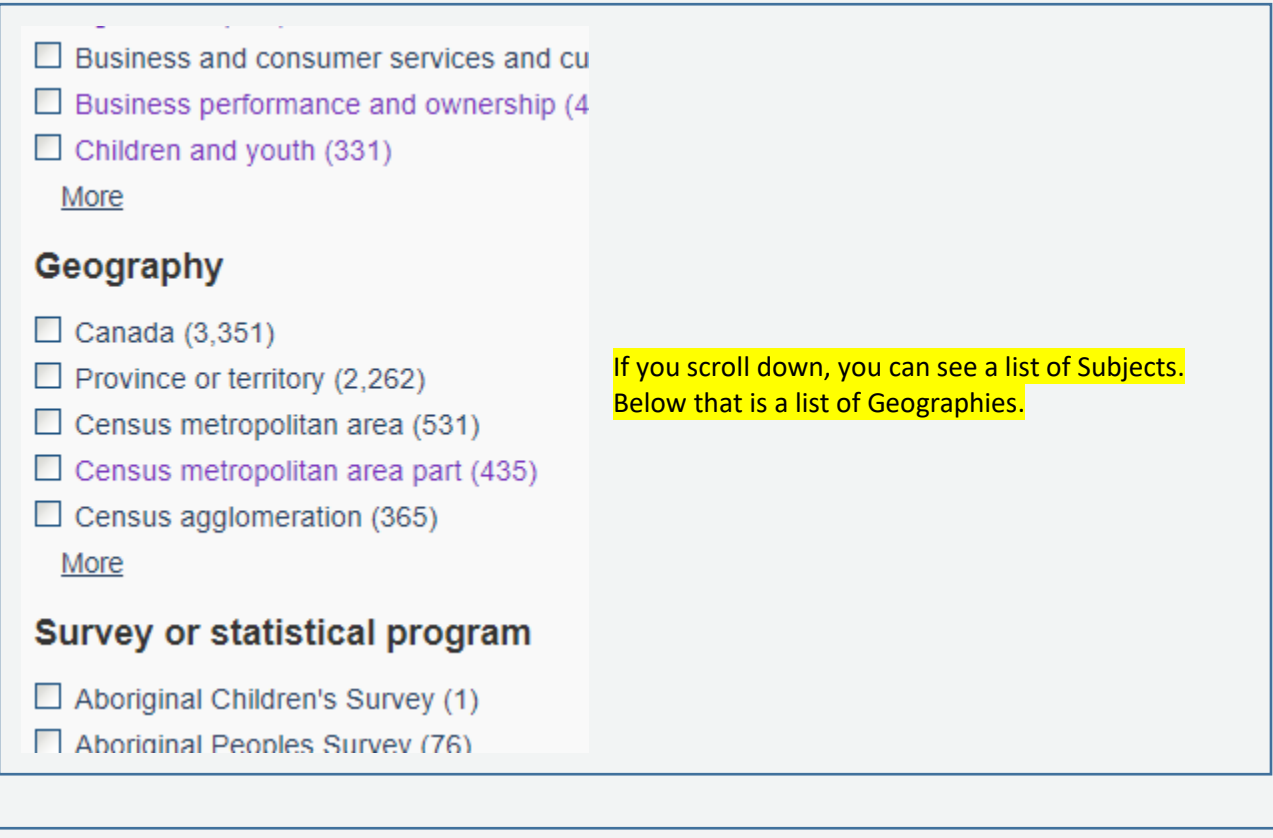

Since we know we are looking for CMAs, click on the **Census Metropolitan Area** and **Census Metropolitan Area Part** categories. The CMA for Ottawa contains both Ottawa and Gatineau while the CMA-part contains separate data for Ottawa and for Gatineau.

# Filter results by 0

Remove "Census metropolitan area part" filterX

Clear all

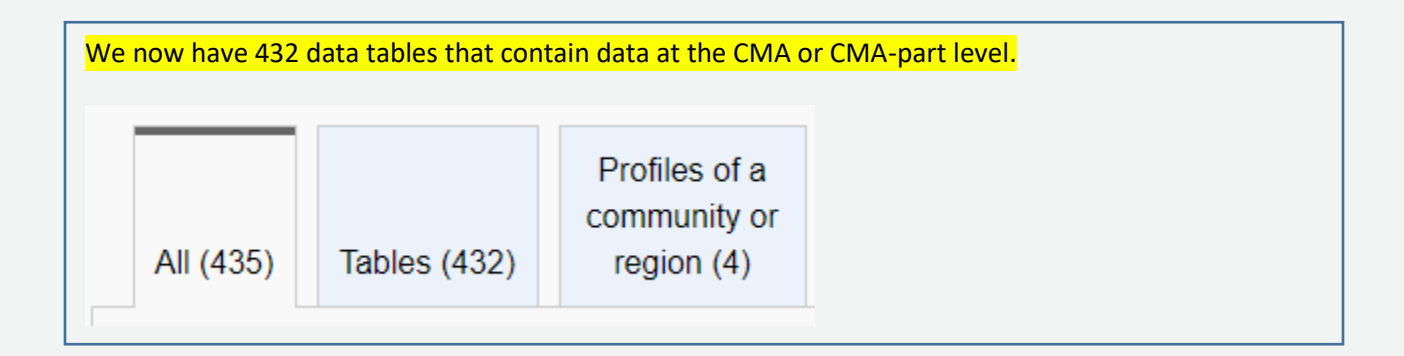

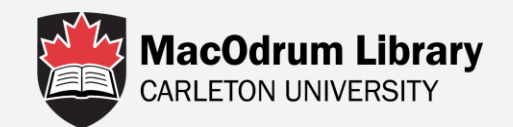

#### We can now do a keyword search for population.

## Keyword(s)

population

The first two options are the *Census* and *Annual demographic estimates by CMA, age and sex based on Standard Geographical Classification*.

Let's choose **Annual demographic estimates**.

2. Annual demographic estimates by census metropolitan area, age and sex, based on the Standard Geographical Classification (SGC) 2011

Table: 17-10-0078-01 (formerly: CANSIM 051-0056)

Geography: Census metropolitan area, Census metropolitan area part

Description: Annual population estimates by census metropolitan area, age and sex.

Release date: 2018-02-13

Since we are looking for population of Ottawa, we need to change the *Geography*.

Geography

St. John's, Newfoundland and Labrado v

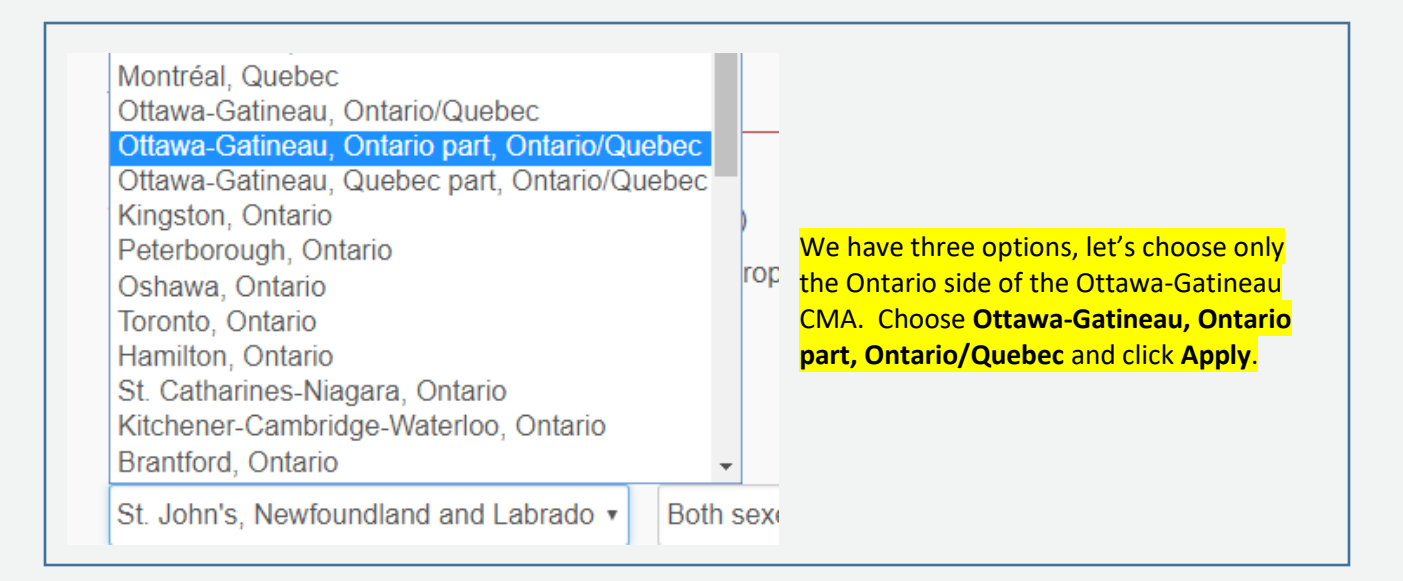

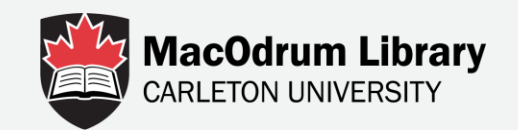

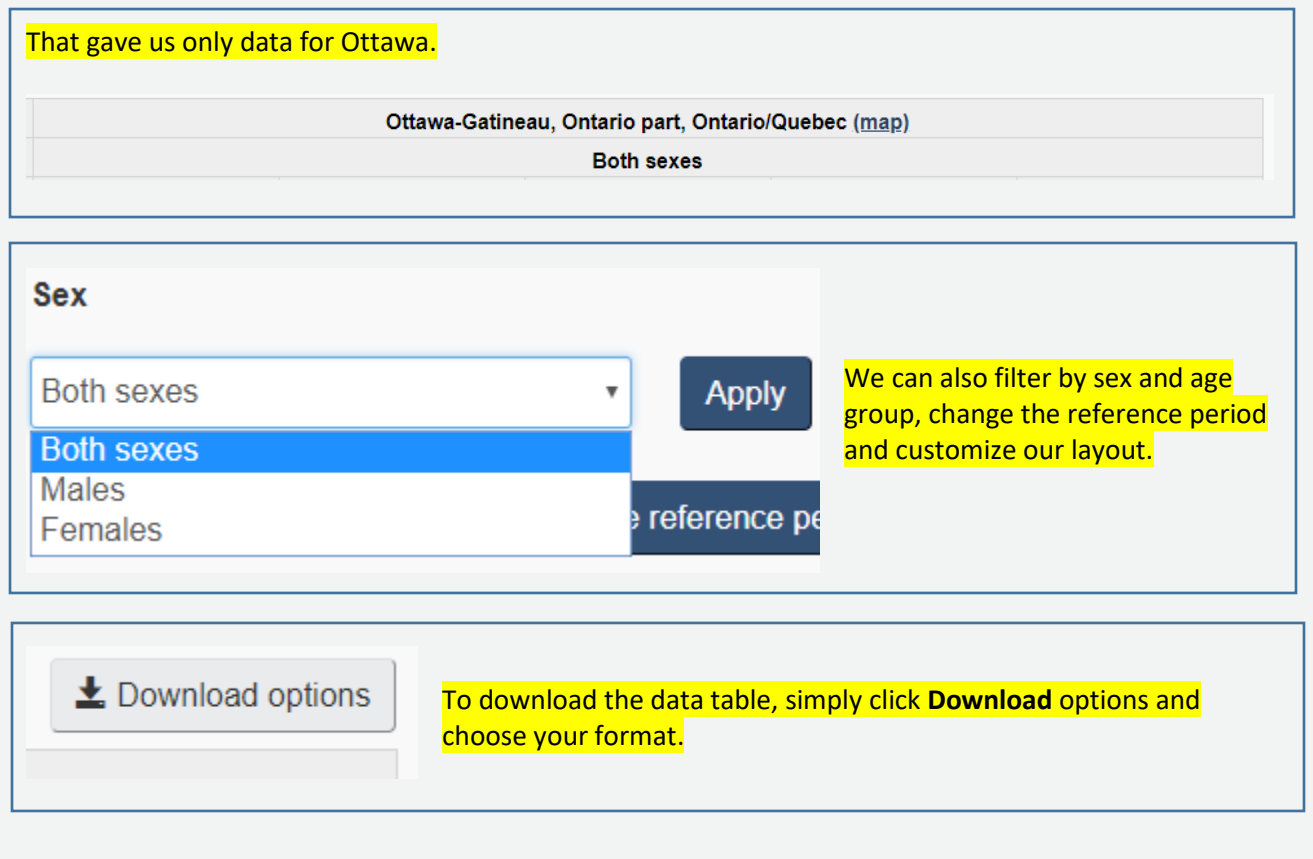

We'll explore how to find data for smaller areas in our next guide.

# For more information contact Data Services

<https://library.carleton.ca/find/data>

[dataservices@carleton.ca](mailto:dataservices@carleton.ca)

122 MacOdrum Library